# TRACKING RULES AND THEIR SUPPORTING DOCUMENTS HANDOUT

#### **Contact Information:**

Dhruti "Kari" Bhagat Librarian (Arctic Slope Mission Services Contractor) 202-564-8628 [/ bhagat.dhruti@epa.gov](mailto:bhagat.dhruti@epa.gov) or [epalibrarynetwork@epa.gov](mailto:epalibrarynetwork@epa.gov)

#### **Class Dates & Times:** Wednesday, May 17, 2017 2:00 PM – 3:00 PM Tuesday, May 30, 2017 11:00 AM – 12:00 PM

### FINDING RULES

- Rules published after 1990 are available in FDsys [\(https://www.gpo.gov/fdsys/\)](https://www.gpo.gov/fdsys/) in the Federal Register collection. You can browse for the specific rule by date, or you can search for it by text or citation.
- Rules published after 2003 are also available in Regulations.gov [\(https://www.regulations.gov/\)](https://www.regulations.gov/), and can be found using the docket number or searching by rule name.
- All rules, including older ones, are available using HeinOnline [\(http://www.heinonline.org/HOL/Welcome\)](http://www.heinonline.org/HOL/Welcome), by searching through the Federal Register library collection. In this collection you can browse by date, or search by citation.
- Older rules (1900-1990) are also available using the Library of Congress' Federal Register collection [\(https://www.loc.gov/collections/federal-register/\)](https://www.loc.gov/collections/federal-register/). It's the exact same collection as HeinOnline, but it's just the PDFs, so it's not indexed. However, it's free, so you can use it when doing research for members of the public.

## FINDING THE RULE HISTORY

• Regulations.gov [\(https://www.regulations.gov/\)](https://www.regulations.gov/) is the best place to find a rule history. All rules published after 2003 will have their rule history available in this database. Some rules published 2003 will be in here, and many will not. If you can, the best way to search in regulations.gov is by docket number, which can be found at the top of every rule, as pictured below. On the left is a newer docket number, and on the right, I've highlighted what and older docket number looks like.

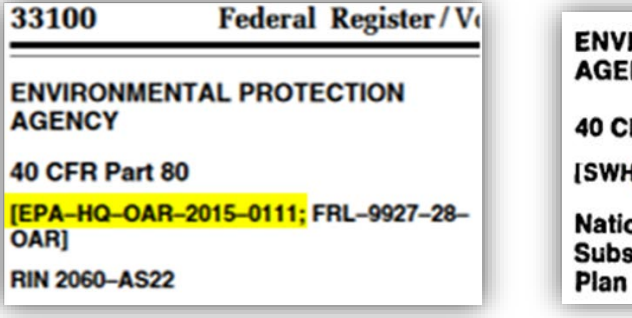

**INVIRONMENTAL PROTECTION AGENCY** 0 CFR Part 300 **SWH-FRL 2671-81 Jational Oil and Hazardous** Substances Pollution Contingency • If your rule is not on regulations.gov, then you can use FDsys [\(https://www.gpo.gov/fdsys/\)](https://www.gpo.gov/fdsys/) or HeinOnline [\(http://www.heinonline.org/HOL/Welcome\)](http://www.heinonline.org/HOL/Welcome) to find a copy of your rule. Once you have obtained a copy of the rule, look through it for citations to proposed rules and notices, as pictured below. You may also find mentions of supporting documents in these rules.

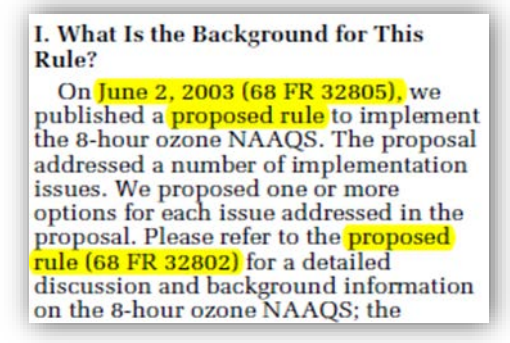

• If you don't know which rule you want, you can also look up the rule history using the Code of Federal Regulations (CFR). You can find the CFR in HeinOnline, FDsys, or on the e-CFR [\(https://www.ecfr.gov/cgi-bin/ECFR?page=browse\)](https://www.ecfr.gov/cgi-bin/ECFR?page=browse). If you know where your rule is codified in the CFR, you can look up the section, and find the citations that amended that section. This will only get the final rules, and it won't catch any proposed rules or withdrawals of rules, but it's a start.

## FINDING THE SUPPORTING RULE DOCUMENTS

- Start with regulations.gov [\(https://www.regulations.gov/\)](https://www.regulations.gov/). If you know the docket number, you should look in the docket folder for the supporting documents. If you don't know the docket number, you can try directly searching for the document.
- If you have the EPA document number, try searching the National Service Center for Environmental Publications [\(https://www.epa.gov/nscep\)](https://www.epa.gov/nscep).
- If that doesn't work, you may want to search the library catalog [\(https://cfpub.epa.gov/ols/catalog/catalog\\_lookup.cfm\)](https://cfpub.epa.gov/ols/catalog/catalog_lookup.cfm). Here, you may find the PB number of the document you want, also known as the stock number or call number.

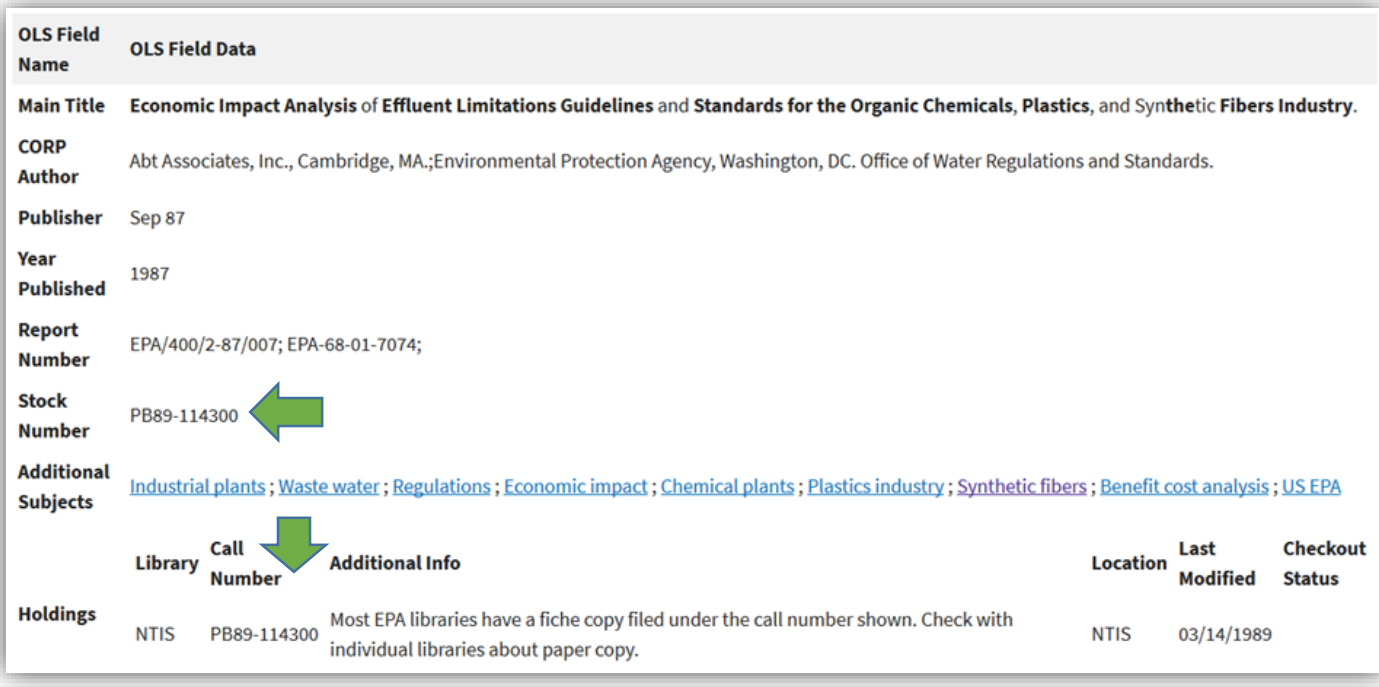

• Another great place to look is the National Technical Reports Library (NTRL) [\(https://ntrl.ntis.gov/NTRL/\)](https://ntrl.ntis.gov/NTRL/). If you have the PB number/call number/stock number, you can enter it in here. If you don't, have that number, you can also search by document title.

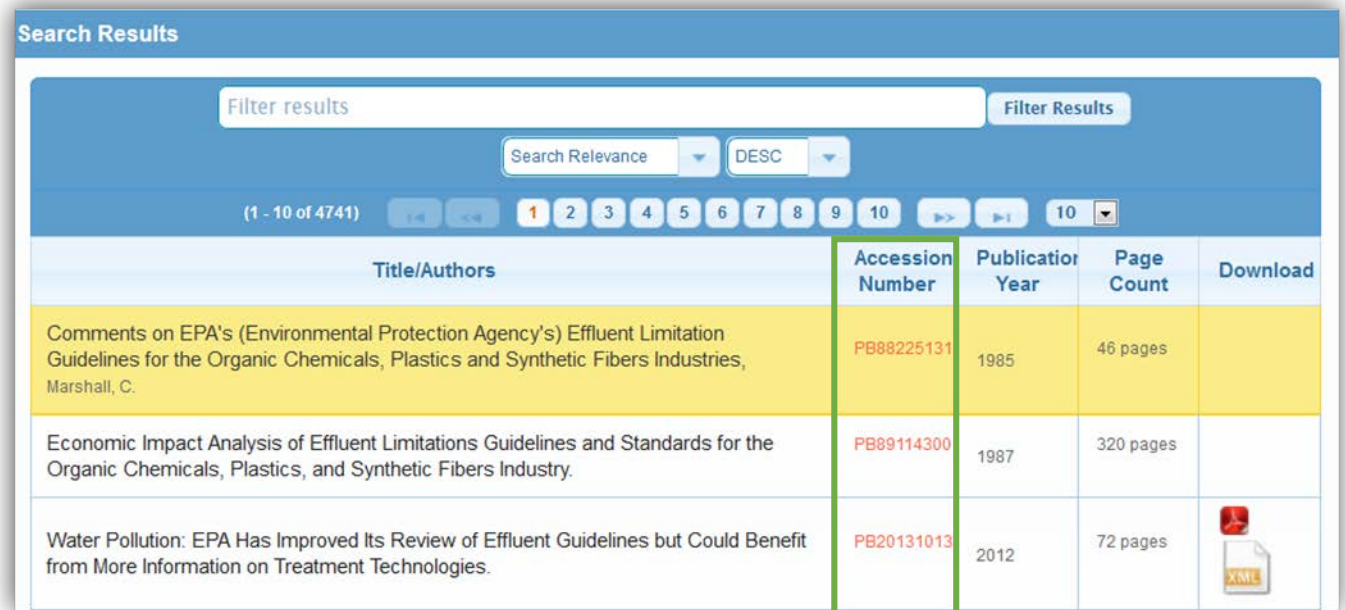

• Lastly, if you have the PB number/call number/stock number, you can go to your library's microfiche collection and find it there. Using a microfiche reader, you can print the document as a PDF.